# DynamipsGUI

 $1 2 1 1 1$ 

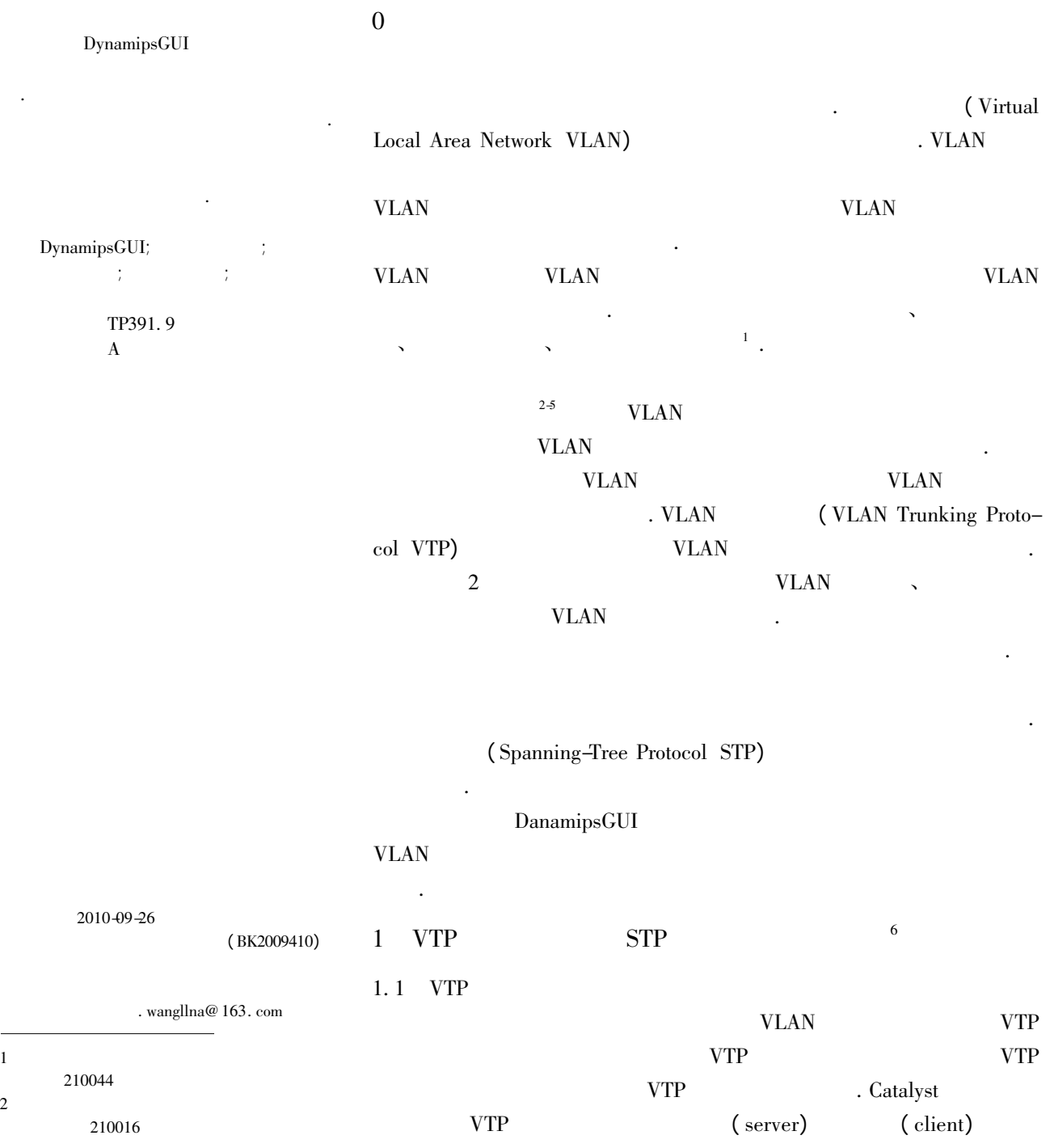

 $\emph{Cisco}$   $\emph{7}$ .

win32

DynamipsGUI

1 . Switch1

 $F0/2$ 

 ${\rm PC4}$ 

VLAN3

**VLAN** 

witch)

 $_{\rm FO/1}$ 

F<sub>O</sub>

 $F0/15$ 

PC3

VLAN2

 $\begin{array}{c} 8 \\ - \end{array}$ 

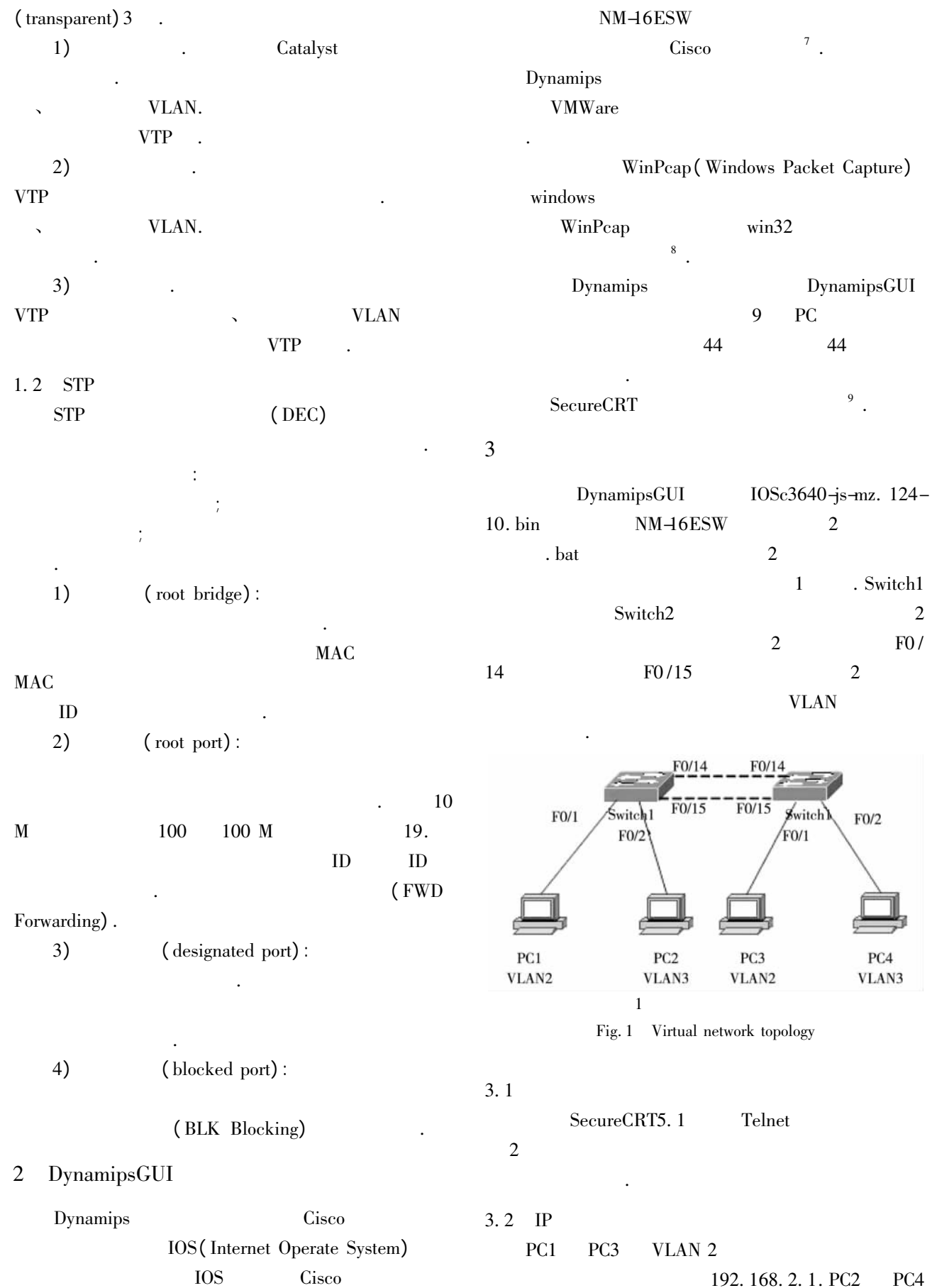

192. 168. 2. 1. PC2 PC4

Virtual network topology

F0/14

 $F0/15$ 

PC<sub>2</sub>

VLAN 2

192. 168. 3. 1. IP

**名 ネ信息 エガメ 字** : 2011 3(3): 265-269<br>Journal of Nanjing University of Information Science and Technology: Natural Science Edition 2011 3(3): 265-269 267

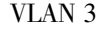

## $1 - \ldots$

#### $1 \qquad \qquad IP$

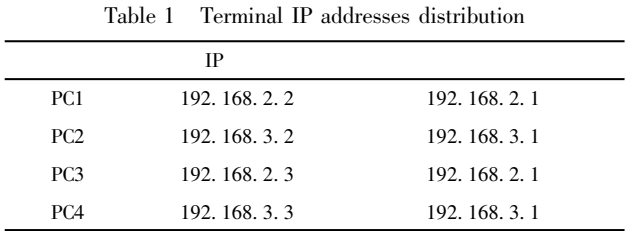

#### $3.3$

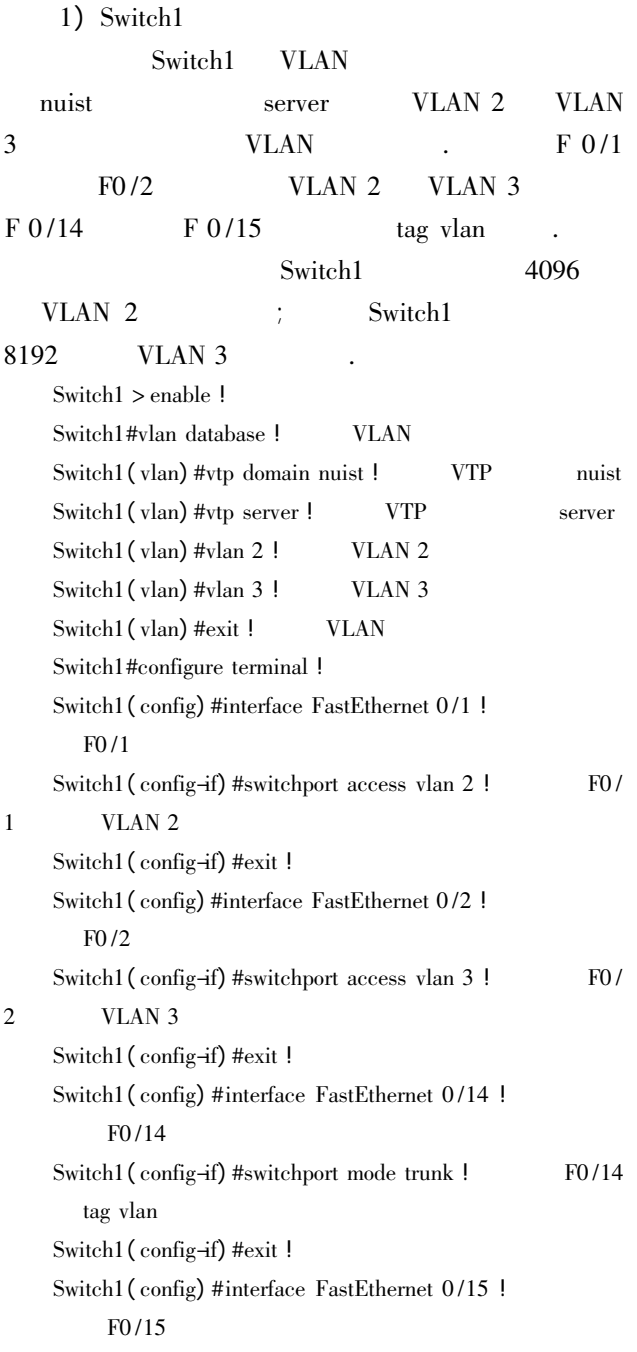

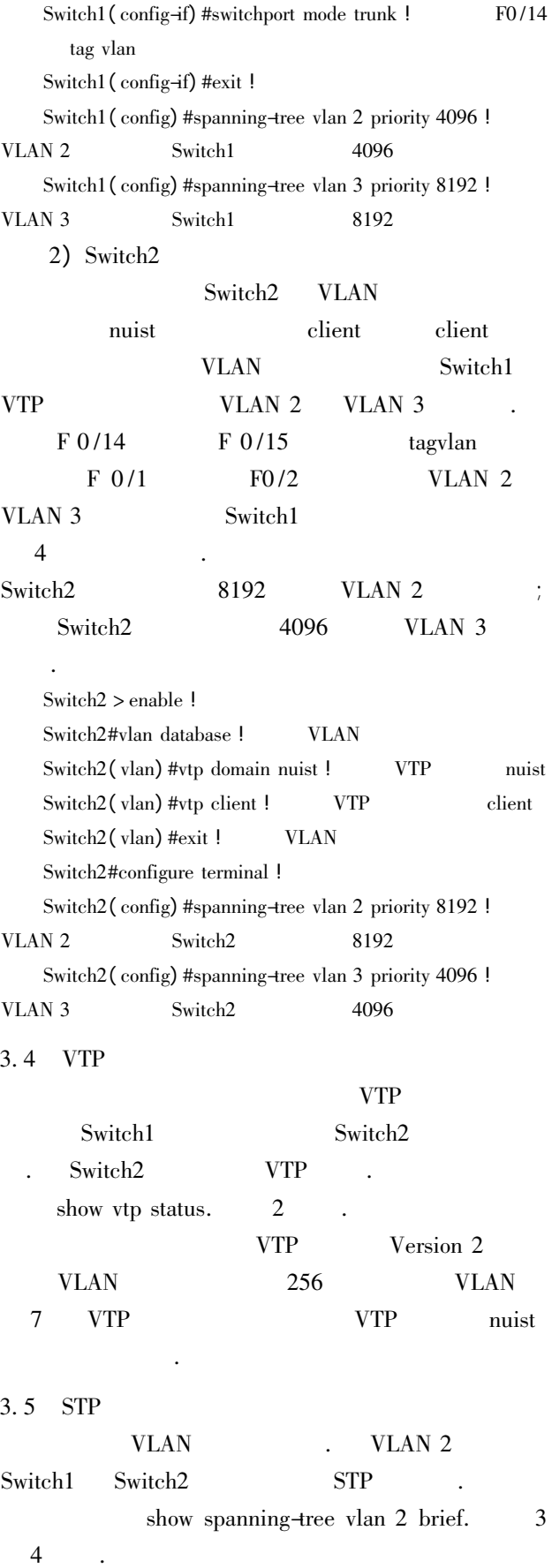

 $3 \quad 4 \quad \text{VLAN } 2$ 

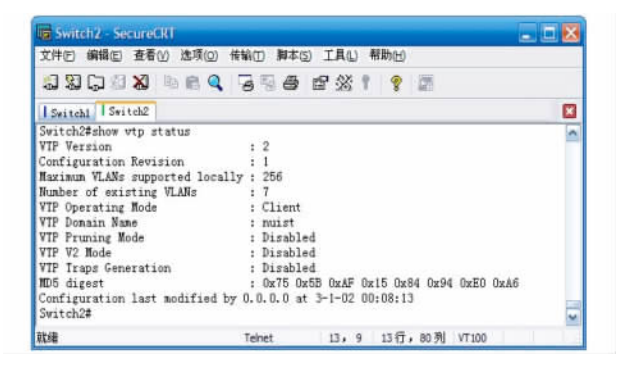

#### 2 Switch2 VTP

Fig. 2 VTP information of Switch2

| <b>33842 BBQ 546 231 ? D</b>                                                                                                    |                                                      |                                      |        |            |  |                              |         |   |
|----------------------------------------------------------------------------------------------------|------------------------------------------------------|--------------------------------------|--------|------------|--|------------------------------|---------|---|
|                                                                                                    |                                                      |                                      |        |            |  |                              |         |   |
| Switch! Switch2                                                                                                    |                                                      |                                      |        |            |  |                              |         | × |
| Switchl#show spanning-tree vlan 2 brief                                                                                                    |                                                      |                                      |        |            |  |                              |         |   |
| VLAN2                                                                                                    |                                                      |                                      |        |            |  |                              |         |   |
|                                                                                                    | Spanning tree enabled protocol ieee                  |                                      |        |            |  |                              |         |   |
|                                                                                                    | Root ID Priority 4096                                |                                      |        |            |  |                              |         |   |
|                                                                                                    | Address cc00.0c7c.0001                               |                                      |        |            |  |                              |         |   |
|                                                                                                    | This bridge is the root                              |                                      |        |            |  |                              |         |   |
|                                                                                                    | Hello Tine 2 sec Max Age 20 sec Forward Delay 15 sec |                                      |        |            |  |                              |         |   |
|                                                                                                    | Bridge ID Priority 4096                              |                                      |        |            |  |                              |         |   |
|                                                                                                    | Address cc00.0c7c.0001                               |                                      |        |            |  |                              |         |   |
|                                                                                                    | Hello Tine 2 sec Max Age 20 sec Forward Delay 15 sec |                                      |        |            |  |                              |         |   |
|                                                                                                    | Aging Time 300                                       |                                      |        |            |  |                              |         |   |
|                                                                                                    |                                                      |                                      |        |            |  |                              |         |   |
|                                                                                                    |                                                      |                                      |        |            |  |                              |         |   |
| Interface                                                                                                    |                                                      | Port ID Prio Cost Sts Cost Bridge ID |        | Designated |  |                              | Port ID |   |
| <b>Hane</b>                                                                                                    |                                                      |                                      |        |            |  |                              |         |   |
|                                                                                                    |                                                      |                                      |        |            |  |                              |         |   |
| FastEthernet0/1 128.2 128 19 FWD 0 4096 cc00.0c7c.0001 128.2<br>FastEthernet0/14 128.15 128 19 FWD 0 4096 cc00.0c7c.0001 128.15<br>FastEthernet0/15 128.16 128 |                                                      |                                      | 19 FWD |            |  | 0 4096 cc00.0c7c.0001 128.16 |         |   |
|                                                                                                    |                                                      |                                      |        |            |  |                              |         |   |
| Switch1#                                                                                                    |                                                      |                                      |        |            |  |                              |         |   |

#### 3 Switch1 VLAN 2 STP

Fig. 3 STP information of VLAN 2 on Switch1

| <b>Ed Switch2</b> SecureCRT                                                        |      |                                          |                                                                                  |            |                                                                                                    | a la l  |  |
|------------------------------------------------------------------------------------|------|------------------------------------------|----------------------------------------------------------------------------------|------------|----------------------------------------------------------------------------------------------------|---------|--|
| 文件(E) 编辑(E) 查看(Y) 选项(Q) 传输(I) 脚本(S) 工具(L) 帮助(H)                                    |      |                                          |                                                                                  |            |                                                                                                    |         |  |
| <b>1900 X &amp; RQ 555 BX 1 ? A</b>                                                |      |                                          |                                                                                  |            |                                                                                                    |         |  |
| Switchl Switch2                                                                    |      |                                          |                                                                                  |            |                                                                                                    |         |  |
| Switch2#show spanning-tree wlan 2 brief                                            |      |                                          |                                                                                  |            |                                                                                                    |         |  |
| YLAN2<br>Spanning tree enabled protocol ieee<br>Root ID<br>Bridge ID Priority 8192 | Cost | Priority 4096<br>$-19$<br>Aging Time 300 | Address cc00.0cTc.0001<br>Port 15 (FastEthernet0/14)<br>Address cc00, Oef0, 0001 |            | Hello Tine 2 sec Max Age 20 sec Forward Delay 15 sec<br>Hello Tine 2 sec Max Age 20 sec Forward Delay 15 sec                       |         |  |
| Interface                                                                          |      |                                          |                                                                                  | Designated |                                                                                                    |         |  |
| Nane                                                                               |      |                                          | Port ID Prio Cost Sts Cost Bridge ID                                             |            |                                                                                                    | Port ID |  |
| FastEthernet0/1                                                                    |      | 128.2 128                                |                                                                                  |            | 19 FWD 19 8192 cc00.0ef0.0001 128.2                                                                                                |         |  |
|                                                                                    |      |                                          |                                                                                  |            | FastEthernet0/14 128.15 128 19 FWD 0 4096 cc00.0c7c.0001 128.15<br>FastEthernet0/15 128.16 128 19 BLK 0 4096 cc00.0c7c.0001 128.16 |         |  |
|                                                                                    |      |                                          |                                                                                  |            |                                                                                                    |         |  |
| Switch2#                                                                           |      |                                          |                                                                                  |            |                                                                                                    |         |  |
| 耽绪                                                                                 |      |                                          | Telnet                                                                           |            | 23, 9 23行, 80 列 VT100                                                                                                    |         |  |

#### 4 Switch2 VLAN 2 STP

Fig. 4 STP information of VLAN 2 on Swtich2

| Switch1             |                     | Switch1 | 4096 |
|---------------------|---------------------|---------|------|
| Switch <sub>2</sub> |                     | 8192    |      |
|                     | Switch <sub>2</sub> | Switch1 | cost |

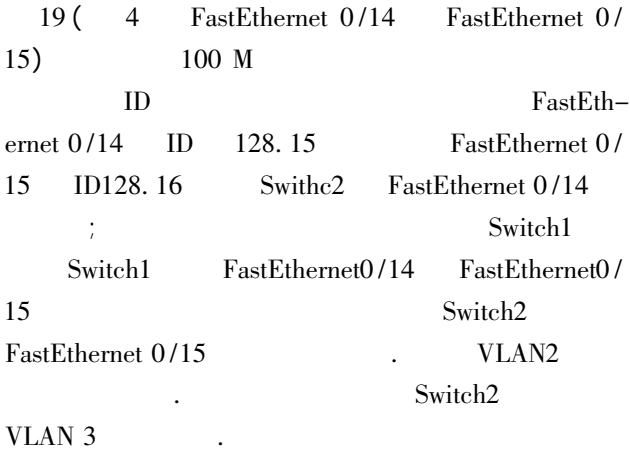

#### $3.6$

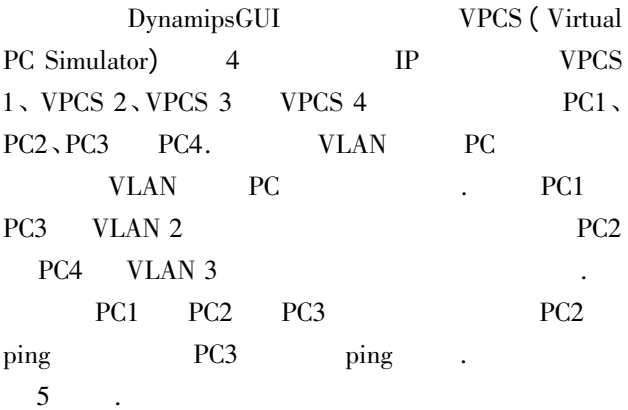

# $\Box$ x >1<br>>ping 192.168.3.2<br>92.168.2.1> not re .<br>able 192.168.2.3

#### 5 PC1 PC2 PC3 ping

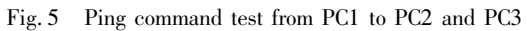

4 结束语

IOS DynamipsGUI NM-16ESW extends to vertice vertices when  $VPCS$ 

的繁琐细节可以忽略 提高了学习的效率. 通过加载

验证了目标 表明所组建的虚拟网络是可行的.

**名 ネ信息 エガメ 字** : 2011 3(3): 265-269<br>Journal of Nanjing University of Information Science and Technology: Natural Science Edition 2011 3(3): 265-269 269 269

References 1 Todd Lammle. CCNA M . 6 . 6  $2008:454-468$ Todd Lammle. CCNA: Cisco certified network associate study guide M . 6th ed. Publishing House of Electronics Industry 2008: 454-468 2 a Packet Tracer  $J$ .  $2010\ 29(2)$ : 57-59 XUE Qin. Simulation experimental teaching of computer network based on Packet Tracer J . Research and Exploration in Laboratory 2010 29( 2) : 57-59 3 XLAN  $J \quad 2009 \quad 26(3) : 85-87$ LIU Wenjie LIN Lechun LI Fengqi et al. The application of VLAN technique in campus network experiment J . Experimental Technology and Management 2009  $26(3): 85-87$  $4$   $4$  $J$ .  $2008 \frac{8(2) : 52-55}{2008}$ CHENG Yongjun. Discussions on ways to improve network experimental teaching by using simulation software in the middle and higher vocational school J . Journal of Guangzhou Radio & TV University 2008 8( 2) : 52-55 5 Boson NetSim J .  $2007$  30(7): 89-91 YUAN Zhan. Implication of miniature virtual network based on Boson Netsim J . Modern Electronics Technique 2007 30( 7) : 89-91  $6$  M .  $\blacksquare$ : 业出版社 2006: 170-187 XIAO Shuailing DOU Xihe. Networks project implementation M . Beijing: China Forestry Publishing House 2006: 170-187 7 Anuzelli G. Dynamips/Dynagen tutorial EB/OL . 2010-08-26 . http: ∥ dynagen. org /tutorial. htm #-toc193247991  $8$   $\blacksquare$  $J$ .  $2009\;28(5):72-74$ and Exploration in Laboratory 2009  $28(5)$ : 72-74 9 姚远. 基于 IPv6 校园网的过渡技术研究与实现 D . 2009: 22-26 of Technology 2009: 22-26

### Simulation of miniature local area network based on DynamipsGUI

WANG  $\text{Lina}^{1/2}$  $MA$  Jieliang<sup>1</sup>  $1$  XIA Jingming<sup>1</sup>

1 School of Electronic and Information Engineering Nanjing University of Information Science & Technology Nanjing 210044 2 School of Computer Science and Technology Nanjing University of Aeronautics and Astronautics Nanjing 210016

Abstract Currently local area network is one of the most prevalent networks. There are multiple virtual local networks and many switches in real local area network thus it is necessary to implement uniform virtual local area network management and redundant link setting. Trunking protocol is applied to realize the consistency of virtual local area network configuration in view of uniform management. Setting redundant links will bring about loops and broadcast storm so spanning tree protocol is applied to avoid loops for smooth communication. Simulation can be used for configurating network protocol and realizing communication under lack of experiment funds. DynamipsGUI was applied to simulate miniature local area network which simplified the network analysis and design. The simulation process was detailed through the configuration of virtual local area network trunking protocol and spanning tree protocol. In virtual environment application of multiple network protocols is helpful to network configuration learning and accords with the real network environment as well.

Key words DynamipsGUI; VLAN; VTP; STP; simulation communication

- 
- CHEN Hui ZHOU Zili. Realization of the network monitoring in experiment of the network security J . Research

YAO Yuan. The technique research and realization of campus network transition from Ipv4 to Ipv6 D . Wuhan: School of Information Engineering Wuhan University